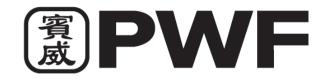

#### PWF CORPORATION BHD. (199701004553) (420049-H)

(Incorporated in Malaysia)

14 September 2021

Dear Valued Shareholders of PWF CORPORATION BHD ("Company"),

# NOTIFICATION ON CHANGE OF VENUE OF THE POSTPONED 24<sup>TH</sup> ANNUAL GENERAL MEETING ("AGM")

We refer to our earlier announcements made on 28 May 2021 and 14 June 2021 in relation to the 24<sup>th</sup> AGM of the Company and the announcement on 30 August 2021 in relation to the Postponement of the 24<sup>th</sup> AGM, the Board of Directors of the Company wishes to inform that for best interest of the Company's shareholders and all, the previously planned to be carried out in physical attendance is now changed its venue from Impiana Room, Penang Golf Resort, No. 1687, Jalan Bertam, 13200 Kepala Batas, Seberang Prai Utara, Penang to the online meeting platform at <a href="https://meeting.boardroomlimited.my">https://meeting.boardroomlimited.my</a> provided by Boardroom Share Registrars Sdn Bhd with the date and details as set out below: -

Date (Day) & Time : 30 September 2021 (Thursday), 4.00 p.m.

Meeting Venue : Online Meeting Platform in Malaysia

https://meeting.boardroomlimited.my

Apart from the change in the venue of the Postponed 24<sup>th</sup> AGM, all other information as stated in the Notice of Postponed 24<sup>th</sup> AGM of the Company dated 30 August 2021 and proxy forms remain unchanged.

Should you require any assistance and clarification on the above, kindly contact the following:

Boardroom Share Registrars Sdn. Bhd. General Line : 603-7890 4700 Fax Number : 603-7890 4670

Email : bsr.helpdesk@boardroomlimited.com

We thank you for your continued support to **PWF CORPORATION BHD**.

Yours faithfully,

Ch'ng Lay Hoon SSM PC No.: 20198000494 MAICSA 0818580 Company Secretary

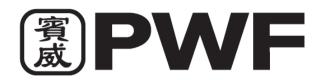

#### PWF CORPORATION BHD. (199701004553) (420049-H)

(Incorporated in Malaysia)

### ADMINISTRATIVE GUIDE FOR THE POSTPONED 24TH AGM

Date (Dav) & Time : 30 September 2021 (Thursday), 4.00 p.m. Fully Virtual via online: https://meeting.boardroomlimited.my

(Domain Registration No. with MYNIC - D6A357657)

Mode of Communication: 1) Typed text in the Meeting Platform during the virtual AGM

2) Shareholders may submit questions by logging into the Boardroom Smart Investor Portal at https://investor.boardroomlimited.com prior to

3) Email questions to general@enetcorpsb.com prior to Meeting

#### MODE OF MEETING

As a precautionary measure amid the COVID-19 outbreak, the Company's Postponed 24<sup>th</sup> AGM will be conducted fully virtually on our Online Meeting Platform, as the safety of our members, Directors, staff and other stakeholders who will attend the Postponed 24<sup>th</sup> AGM is of paramount importance to us.

Kindly take note that the quality of the live streaming is highly dependent on the bandwidth and stability of the internet connection of the participants (shareholders and proxies). Hence, you are to ensure that internet connectivity throughout the duration of the meeting is maintained.

We strongly encourage you to participate in the fully virtual Postponed 24th AGM via the Virtual Meeting Facilities provided to exercise your right as a member of the Company to participate (including to pose questions to the Board of Directors and/or Management of the Company) and vote at the Postponed 24<sup>th</sup> AGM. Alternatively, you may also appoint the Chairman of the Meeting as your proxy to attend and vote on your behalf at the Postponed 24<sup>th</sup> AGM.

#### ENTITLEMENT TO PARTICIPATE AND VOTE REMOTELY

Shareholders whose names appear on the Record of Depositors ("ROD") as at 24 September 2021 shall be eligible to attend, participate and vote remotely in the meeting, or appoint proxy(ies)/ the Chairman of the general meeting to attend, participate and/or vote on his/her behalf.

#### FORM(S) OF PROXY/REVISED FORM(S) OF PROXY

If you are unable to participate the Postponed 24th AGM, you may appoint a proxy or proxies to attend and vote on your behalf. In such event, you should complete and deposit the Form of Proxy/Revised Form of Proxy at the Company's registered office at Suite 12A, Level 12, Menara Northam, No. 55, Jalan Sultan Ahmad Shah, 10050 Georgetown, Penang, submit via email to general@enetcorpsb.com or fax to +604-2280518 not less than 48 hours before the date and time fixed for the Postponed 24<sup>th</sup> AGM or at any adjournment thereof.

Alternatively, you may deposit your proxy form(s) by electronic means through the Boardroom Smart Investor Portal at https://investor.boardroomlimited.com (kindly refer to Step 2 under VIRTUAL MEETING FACILITIES below).

#### REVOCATION OF PROXY

The lodging of Form of Proxy/Revised Form of Proxy shall not preclude you from participating in the Postponed 24th AGM should you subsequently wish to do so. If you have submitted your Form of Proxy/Revised Form of Proxy and subsequently decide to appoint another proxy(ies) or you wish to participate in the Postponed 24<sup>th</sup> AGM, please write in to general@enetcorpsb.com to revoke the earlier appointed proxy 48 hours before the date and time fixed for the Postponed 24th AGM or any adjournment thereof.

## **VOTING PROCEDURE**

The voting at the Postponed 24<sup>th</sup> AGM will be conducted by poll in accordance with Main Market Listing Requirements of Bursa Malaysia Securities Berhad.

| VIRTUAL MEETING FACILITIES                                                                  |                                                                                                    |  |
|---------------------------------------------------------------------------------------------|----------------------------------------------------------------------------------------------------|--|
| Procedure                                                                                   | Action                                                                                                    |  |
| Before the day of the AGM                                                                   |                                                                                                    |  |
| 1. Register Online with Boardroom Smart Investor Portal  (For first time registration only) | [Note: If you have already signed up with Boardroom Smart Investor Portal, you are not required to register. You may proceed to Step 2.]  a. Access website <a href="https://investor.boardroomlimited.com">https://investor.boardroomlimited.com</a> b. Click < <a href="https://investor.boardroomlimited.com">Register</a> >> to sign up as a user.                                                                                                    |  |
| Procedure                                                                                   | Action                                                                                                    |  |
| Before the day of the AC                                                                    |                                                                                                    |  |
| 2. Submit request for remote participation                                                  | Registration for remote access will be opened on 14 September 2021. Please note that the closing time to submit your request is at 4.00 p.m. on 28 September 2021 (48 hours before the commencement of the AGM).                                                                                                    |  |
|                                                                                             | <ul> <li>Individual Members</li> <li>a. Log in to <a href="https://investor.boardroomlimited.com">https://investor.boardroomlimited.com</a> using your user ID and password from Step 1 above.</li> <li>b. Select PWF CORPORATION BHD (24<sup>th</sup>) ANNUAL GENERAL MEETING from the list of Corporate Meetings and click "Enter".</li> <li>c. Click on "Register for RPEV".</li> <li>d. Read and accept the General Terms &amp; Conditions and click "Next".</li> <li>e. Enter your CDS Account Number and thereafter submit your request.</li> </ul>                                                                                                    |  |
|                                                                                             | <ul> <li>a. Log in to <a href="https://investor.boardroomlimited.com">https://investor.boardroomlimited.com</a> using your user ID and password from Step 1 above.</li> <li>b. Select PWF CORPORATION BHD (24<sup>TH</sup>) ANNUAL GENERAL MEETING from the list of Corporate Meetings and click "Enter".</li> <li>c. Click on "Submit eProxy Form".</li> <li>d. Read and accept the General Terms and Conditions by clicking "Next"</li> <li>e. Enter your CDS Account Number and number of securities held. Select your proxy – either the Chairman of the meeting or individual named proxy(ies) and enter the required particulars of your proxy(ies).</li> <li>f. Indicate your voting instructions – FOR or AGAINST, otherwise your proxy will decide your vote.</li> <li>g. Review and confirm your proxy appointment.</li> <li>h. Click "Apply".</li> <li>i. Download or print the eProxy form as acknowledgement.</li> </ul> |  |

|                       |                           | Corporate Shareholders, Authorised Nominee and Exempt                                                                                                    |
|-----------------------|---------------------------|----------------------------------------------------------------------------------------------------|
|                       |                           | <ul> <li>Authorised Nominee</li> <li>a. Write in to <a href="bsr.helpdesk@boardroomlimited.com">bsr.helpdesk@boardroomlimited.com</a> by providing the name of the Member and CDS Account Number, accompanied by the Certificate of Appointment of Corporate Representative or Form of Proxy (as the case may be) to submit the request.</li> <li>b. Please provide a copy of the Corporate Representative's or Proxy's MyKad (front and back) or Passport in JPEG, PNG or PDF format as well as his/her email address.</li> </ul> |
| 3                     | Email notification        | <ul> <li>a. You will receive notification(s) from Boardroom that your request(s) has/have been received and is/are being verified.</li> <li>b. Upon system verification against the General Meeting Record of Depositories as at 24 September 2021, you will receive an email from Boardroom either approving or rejecting your registration for remote participation together with the Meeting ID and your remote access user ID and password. You will also be notified in the event your registration is rejected.</li> </ul>   |
| On the day of the AGM |                           |                                                                                                    |
| 4.                    | Login to Meeting Platform | <ul> <li>a. The Meeting Platform will be open for login one (1) hour before the commencement of the AGM.</li> <li>b. The Meeting Platform can be accessed via one of the following:</li> <li>Scan the QR Code provided in the email notification; or</li> <li>Navigate to the website at https://meeting.boardroomlimited.my</li> <li>c. Insert the Meeting ID and sign in with the user ID and password provided to you via the email notification in Step 3.</li> </ul>                                                          |
| 5.                    | Participate               | <ul> <li>[Note: Please follow the User Guides provided in the confirmation email above to view the live webcast, submit questions and vote.]</li> <li>a. If you would like to view the live webcast, select the broadcast icon.</li> <li>b. If you would like to ask a question during the AGM, select the messaging icon.</li> <li>c. Type your message within the chat box and once completed, click the send button.</li> </ul>                                                                                                 |
| 6.                    | Voting                    | <ul> <li>a. Once polling has been opened, the polling icon will appear with the resolutions and your voting choices until the Chairman declares the end of the voting session.</li> <li>b. To vote, select your voting direction from the options provided. A confirmation message will appear to indicate that your vote has been received.</li> <li>c. To change your vote, re-select your voting preference.</li> <li>d. If you wish to cancel your vote, please press "Cancel".</li> </ul>                                     |
| 7.                    | End of<br>Participation   | Upon the announcement by the Chairman on the closure of the AGM, the live webcast will end.                                                                                                    |

#### **ENQUIRY**

If you have any enquiry or require any assistance before or during the AGM, please contact the Share Registrar during office hours (Monday to Friday).

Boardroom Share Registrars Sdn. Bhd.

Address : 11th Floor, Menara Symphony, No. 5 Jalan Prof. Khoo Kay Kim

Seksyen 13, 46200 Petaling Jaya

Selangor Darul Ehsan

Malaysia

General Line : 603-7890 4700 Fax Number : 603-7890 4670

Email : <u>bsr.helpdesk@boardroomlimited.com</u>

#### PERSONAL DATA POLICY

By registering for the remote participation and electronic voting meeting and/or submitting the instrument appointing a proxy(ies) and/or representative(s), the member of the Company has consented to the use of such data for purposes of processing and administration by the Company (or its agents); and to comply with any laws, listing rules, regulations and/or guidelines. The member agrees that he/she will indemnify the Company in respect of any penalties, liabilities, claims, demands, losses and damages as a result of the shareholder's breach of warranty.